## **Upgrade to this release**

This version of SQL Inventory Manager brings you new features that will help you improve the management of your environment. Upgrade to this new release so you can access and make the most of these features.

Click [here](https://wiki.idera.com/display/SIM20/Release+notes) to access the list of new features for this release.

Before upgrading, take into account the following checklist:

- Back up your SQL Inventory Manager and Core Repositories. The upgrade process will convert the repositories from the previous schema to the current schema. Once you finish the upgrade you cannot revert to previous repositories, be sure to take a backup in case you want to revert to a previous version of the schema.
- Make sure that your environment meets the [hardware](https://wiki.idera.com/display/SIM20/Hardware+requirements) and [software requirements](https://wiki.idera.com/display/SIM20/Software+requirements) for installing SQL Inventory Manager.
- Ensure you have the [required accounts and permissions](https://wiki.idera.com/display/SIM20/Required+accounts+and+permissions).

To upgrade to this release

- 1. Open the installer. SQL Inventory Manager notifies you that you are upgrading to a new version and asks you if you are certain of this action.
- 2. Click **Yes** to proceed with the upgrade. the Upgrade Wizard opens.
- 3. Click **Next** to proceed with this Setup wizard that will help you upgrade to this release.

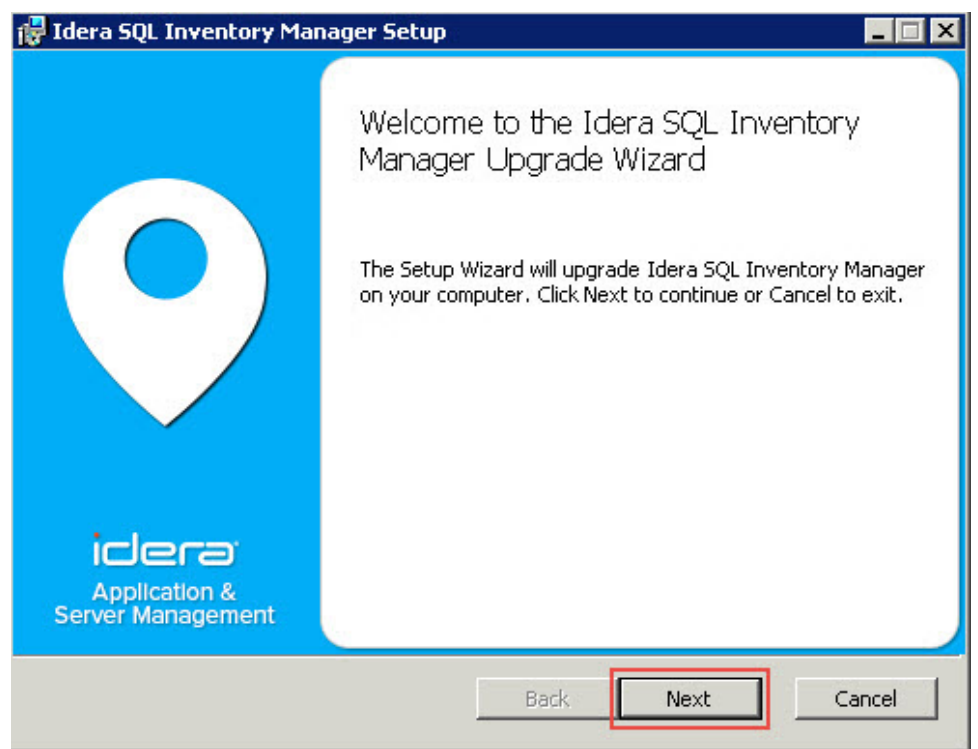

- 4. Agree on the terms in the License Agreements and follow the installation wizard steps. For more information on the installation wizard steps you can refer to [Installing SQL Inventory Manager. B](https://wiki.idera.com/display/SIM20/Installing+SQL+Inventory+Manager)efore you upgrade to the latest version, SQL Inventory Manager prompts the following window.
- 5. Click **Install** to proceed with the upgrade.

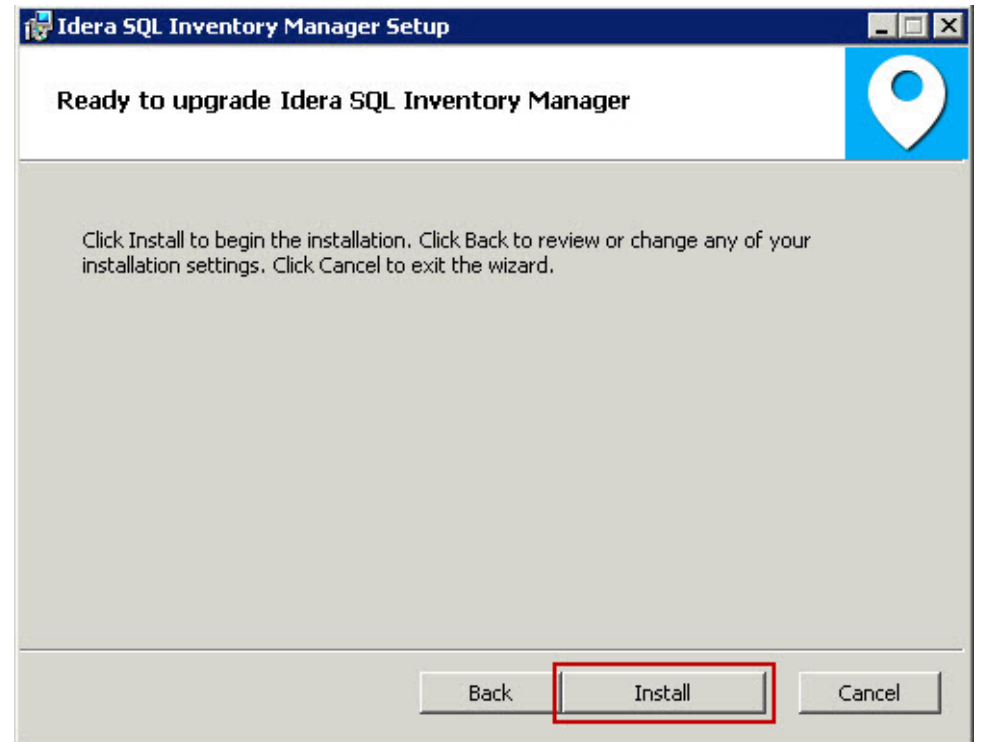

6. After the installation is finished, you can choose to Launch Idera SQL Inventory Manager immediately.

Keep in mind that with the upgrade to the latest version:

- You keep your previously registered instances and their respective data.
- Services continue to run on same port as before the upgrade.
- Home page Web URL does not change.

Take into account that if you install a new version of SQL Inventory Manager in a distributed environment where previous versions of Δ repositories were installed, these repositories will be updated but will remain linked to previous services. To avoid this issue you can:

- Uninstall the previous SQL Inventory Manager version to unlink repositories from previous services
- Upgrade to a new SQL Inventory Manager version, launching the installer from the server machine where the previous services were installed

Need more help? Search the [Idera Customer Support Portal.](https://idera.secure.force.com/)

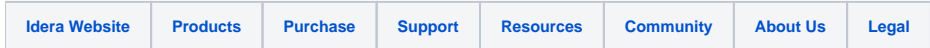